# **Εφαρμογές Arduino Σεμινάριο Ηλεκτρονικού Τομέα**

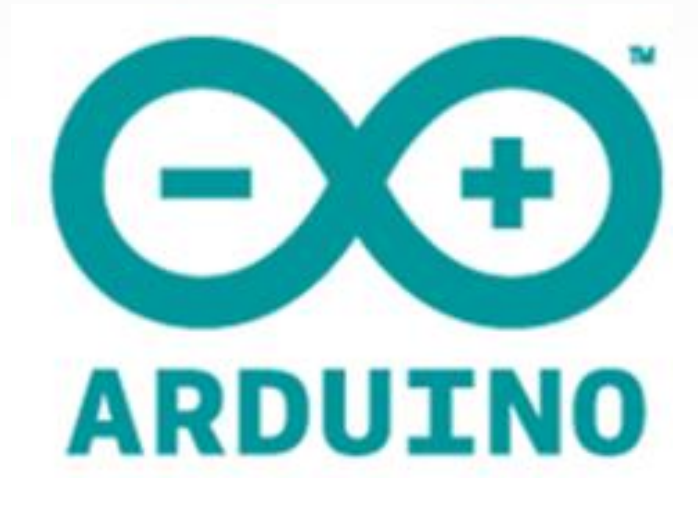

### Πλακέτα Arduino

- Το 2005 oι Massimo Banzi και David Cueartielles στο Ivrea Δημιουργούν την υπολογιστική πλατφόρμα Arduino.
- Το Arduino είναι βασισμένο σε μια απλή μητρική πλακέτα ανοικτού κώδικα, με ενσωματωμένο μικροελεγκτή και εισόδους-εξόδους, και η οποία μπορεί να προγραμματιστεί με τη γλώσσα wiring

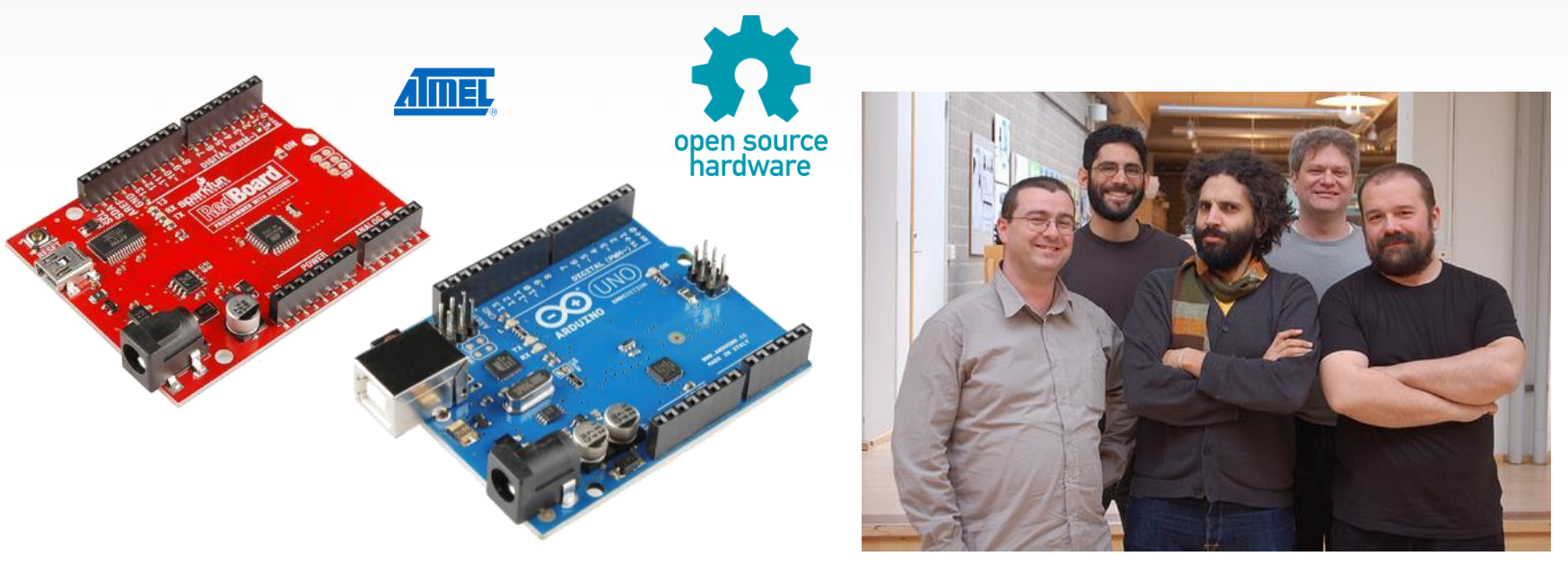

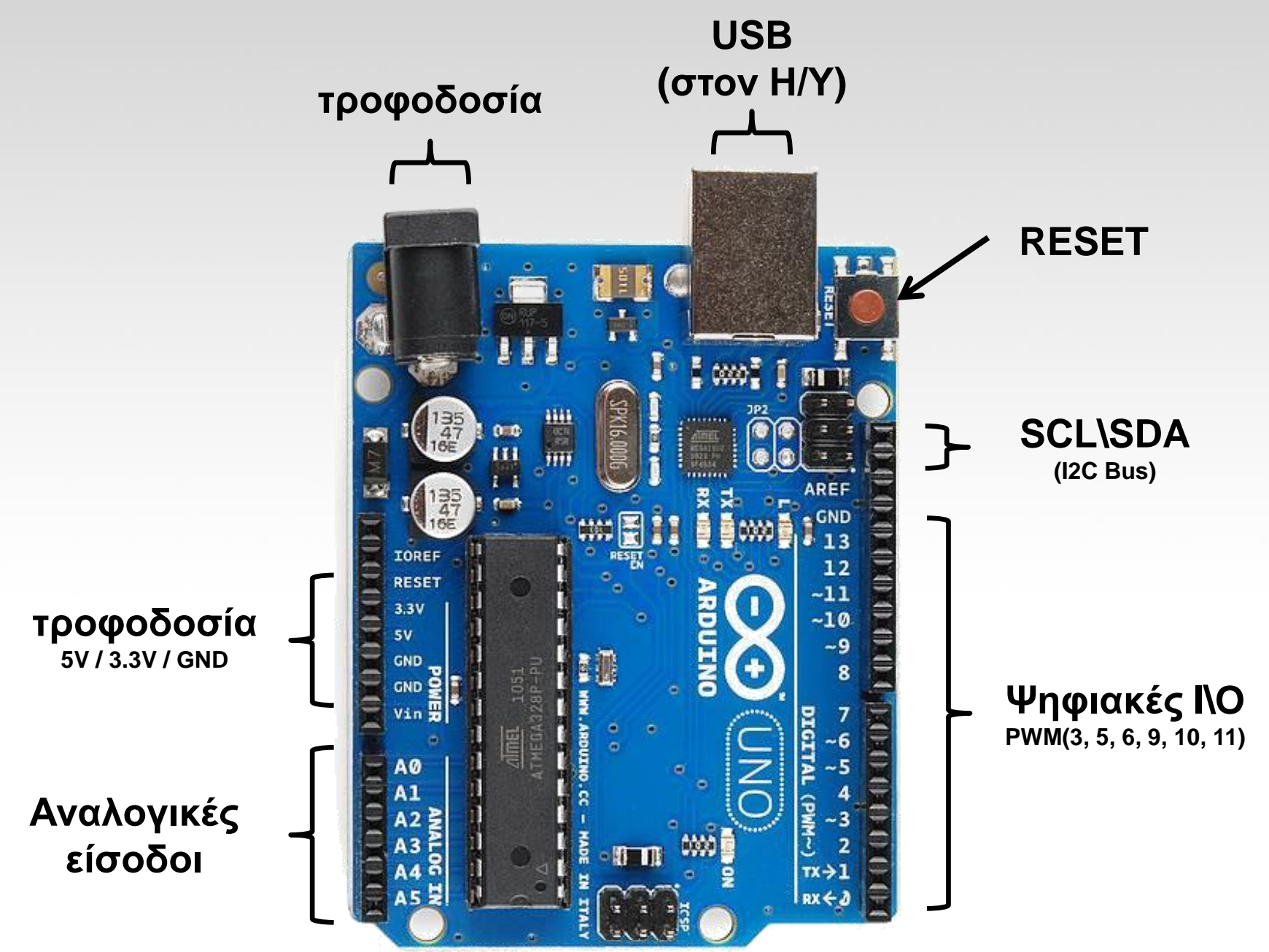

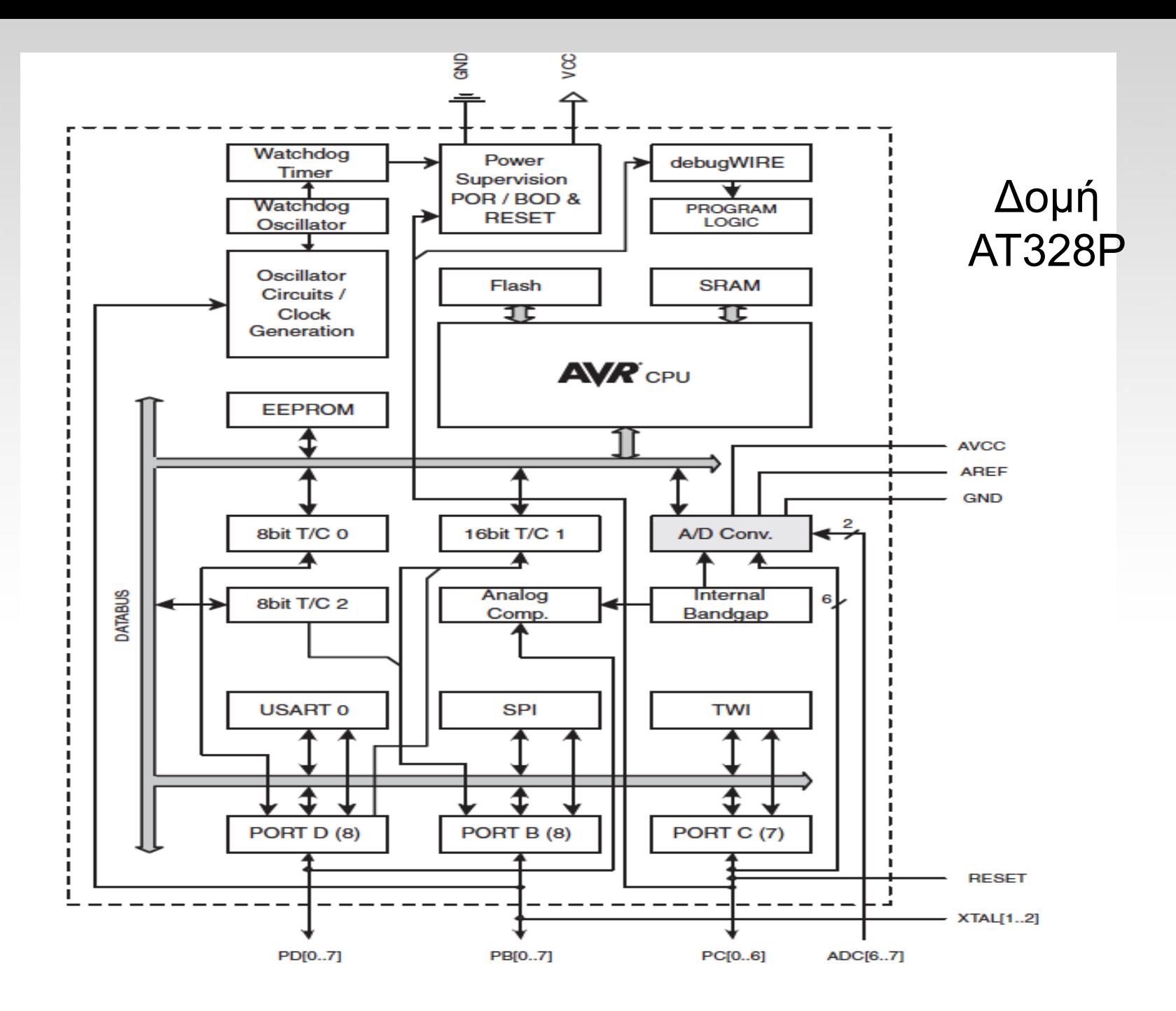

#### Ακροδέκτες ΑΤMega328Ρ

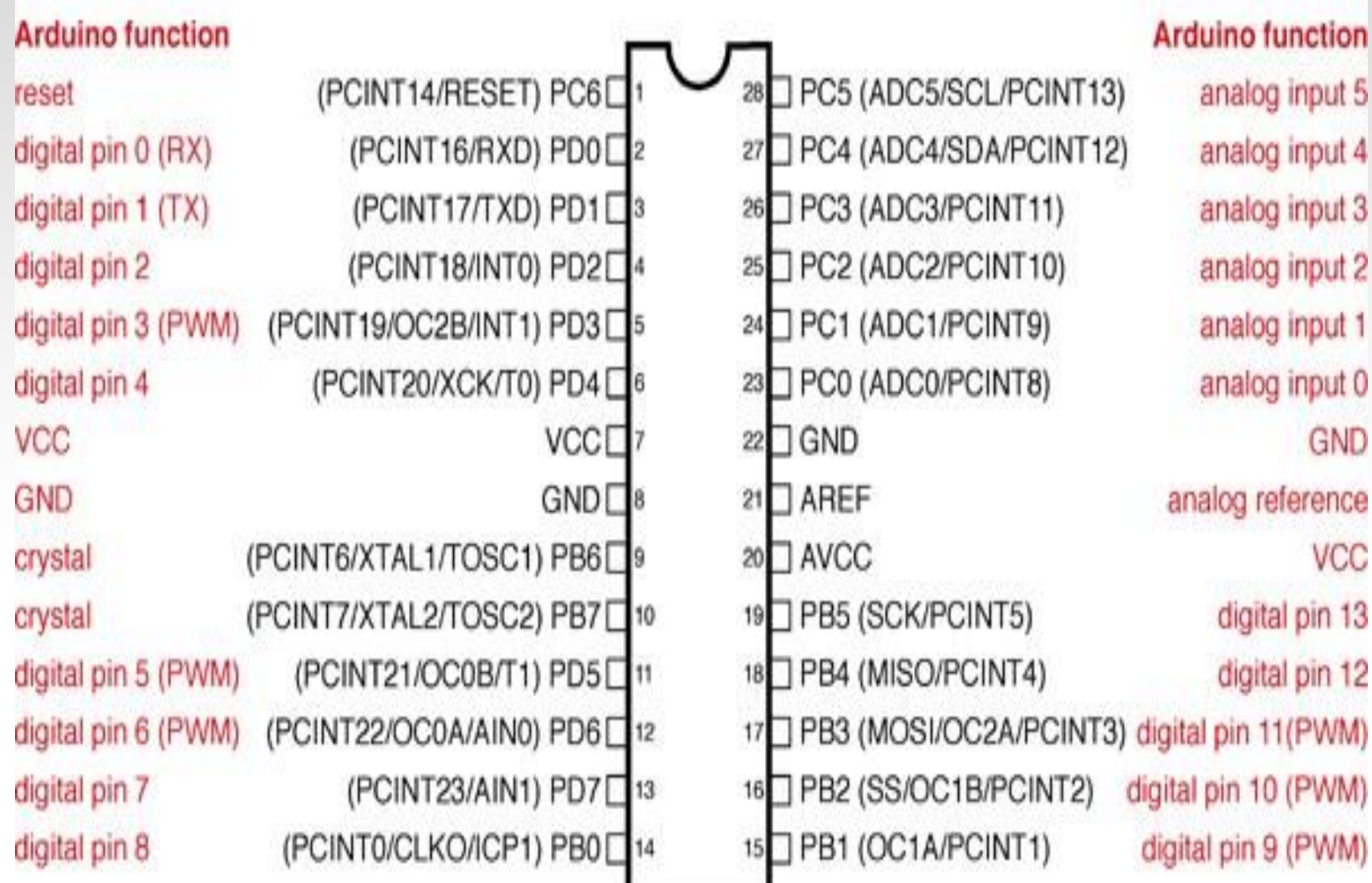

### ΜΝΗΜΕΣ ATMEGA328

Flash (32K) (15-bit addresses) τοποθετείται κάθε φορά το πρόγραμμα που πρόκειται να εκτελεστεί καθώς και ο φορτωτής εκκίνησης που διευκολύνει την διαδικασία του προγραμματισμού της πλατφόρμας.(μη πτητική)

SRAM (2K) χρησιμοποιείται για την προσωρινή αποθήκευση των στατικών και των μεταβλητών δεδομένων του προγράμματος που εκτελείται. Χάνει τα δεδομένα της όταν η παροχή ρεύματος στο Arduino σταματήσει ή αν γίνει reset. (πτητική)

EEPROM (1K)αποθηκεύονται οι τιμές των μεταβλητών όταν η πλατφόρμα σβήσει(OFF). Χρησιμοποιείται για την αποθήκευση ρυθμίσεων και άλλων παραμέτρων ανάμεσα στα Reset του Arduino. (μη πτητική)

### Arduino Shields

• Τα shield είναι ολοκληρωμένες πλακέτες που είναι σχεδιασμένες ώστε να κουμπώνουν πάνω στο Arduino προεκτείνοντας την λειτουργικότητά του.

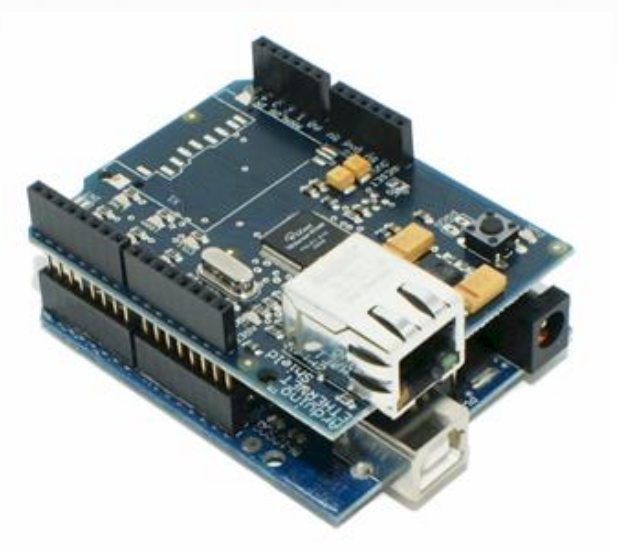

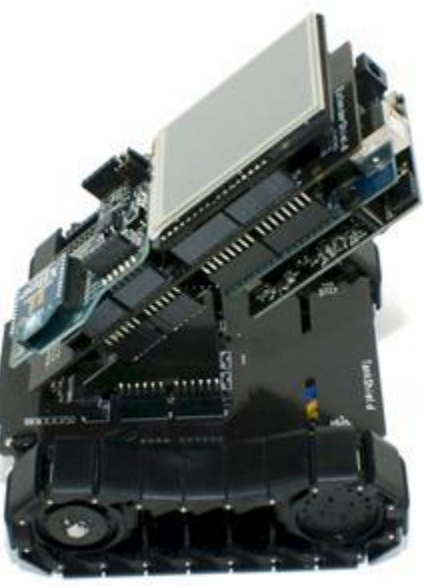

#### Arduino Shields

#### PCB Built Shield Inserted Shield

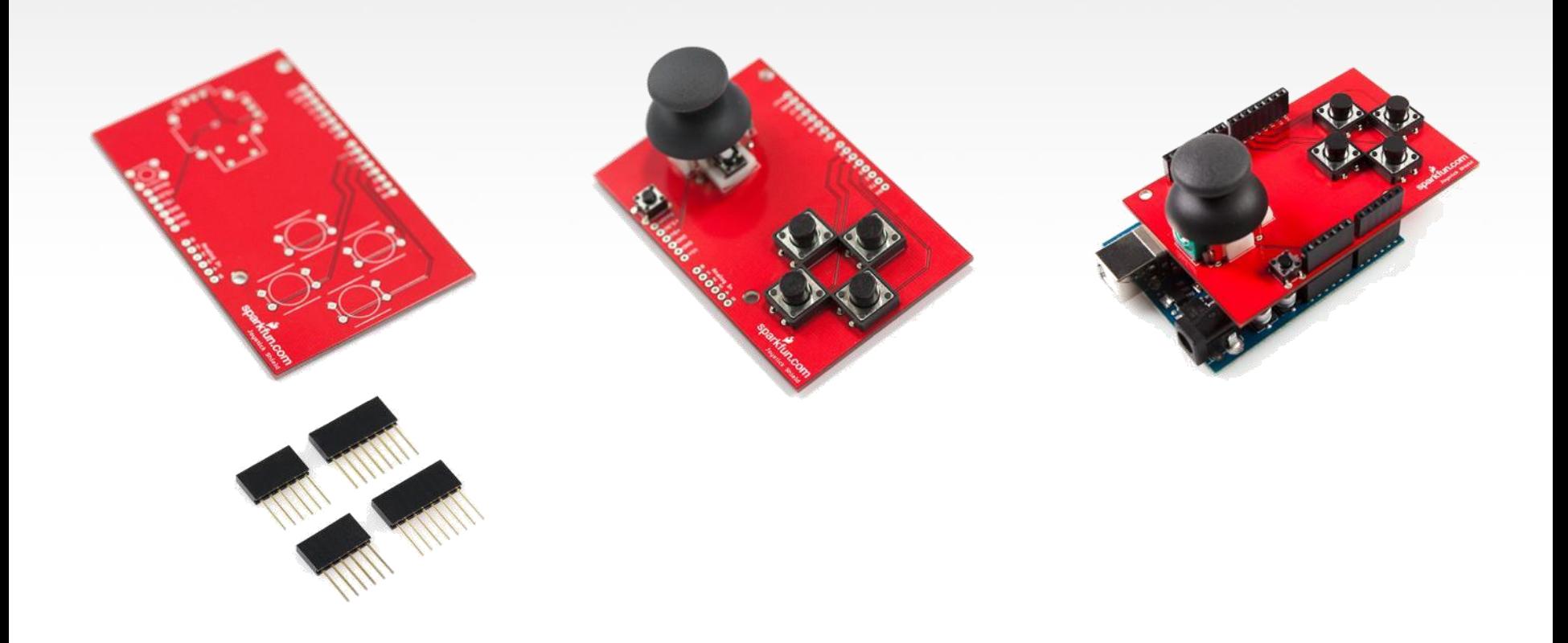

#### Arduino Shields

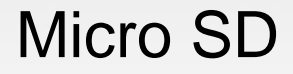

#### Micro SD MP3 Trigger LCD

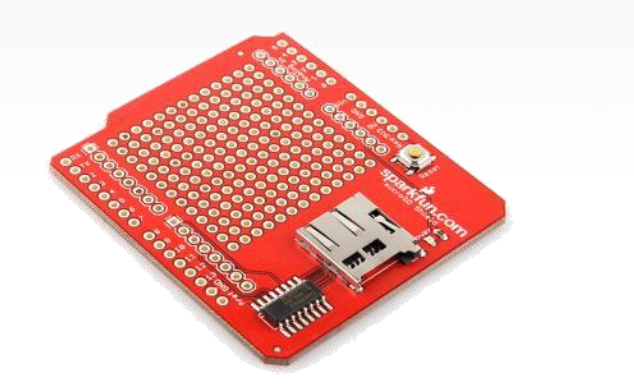

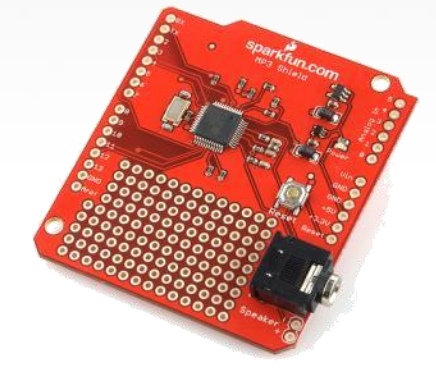

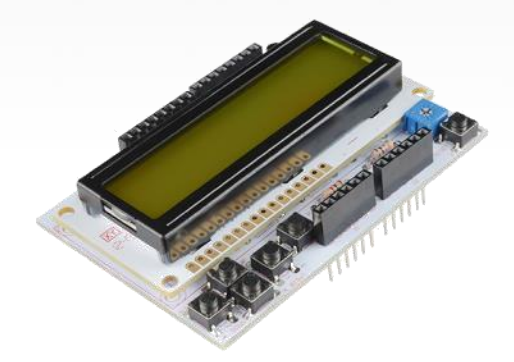

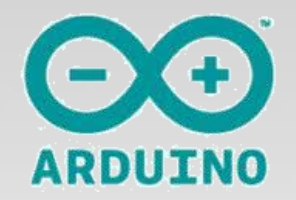

#### Arduino & Arduino συμβατές πλακέτες

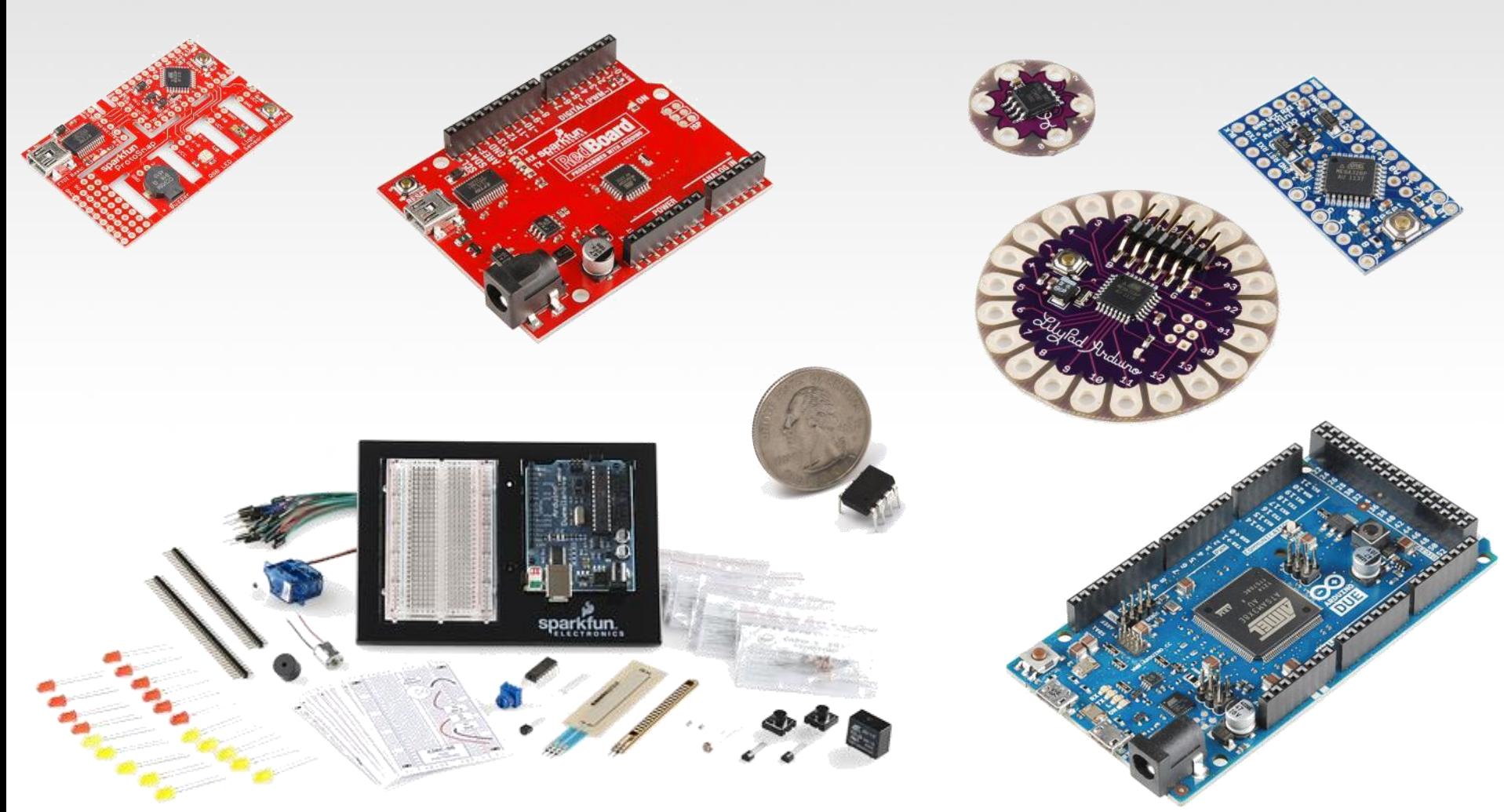

### Ας αρχίσουμε να χρησιμοποιούμε λοιπόν τον δικό μας Arduino!!!

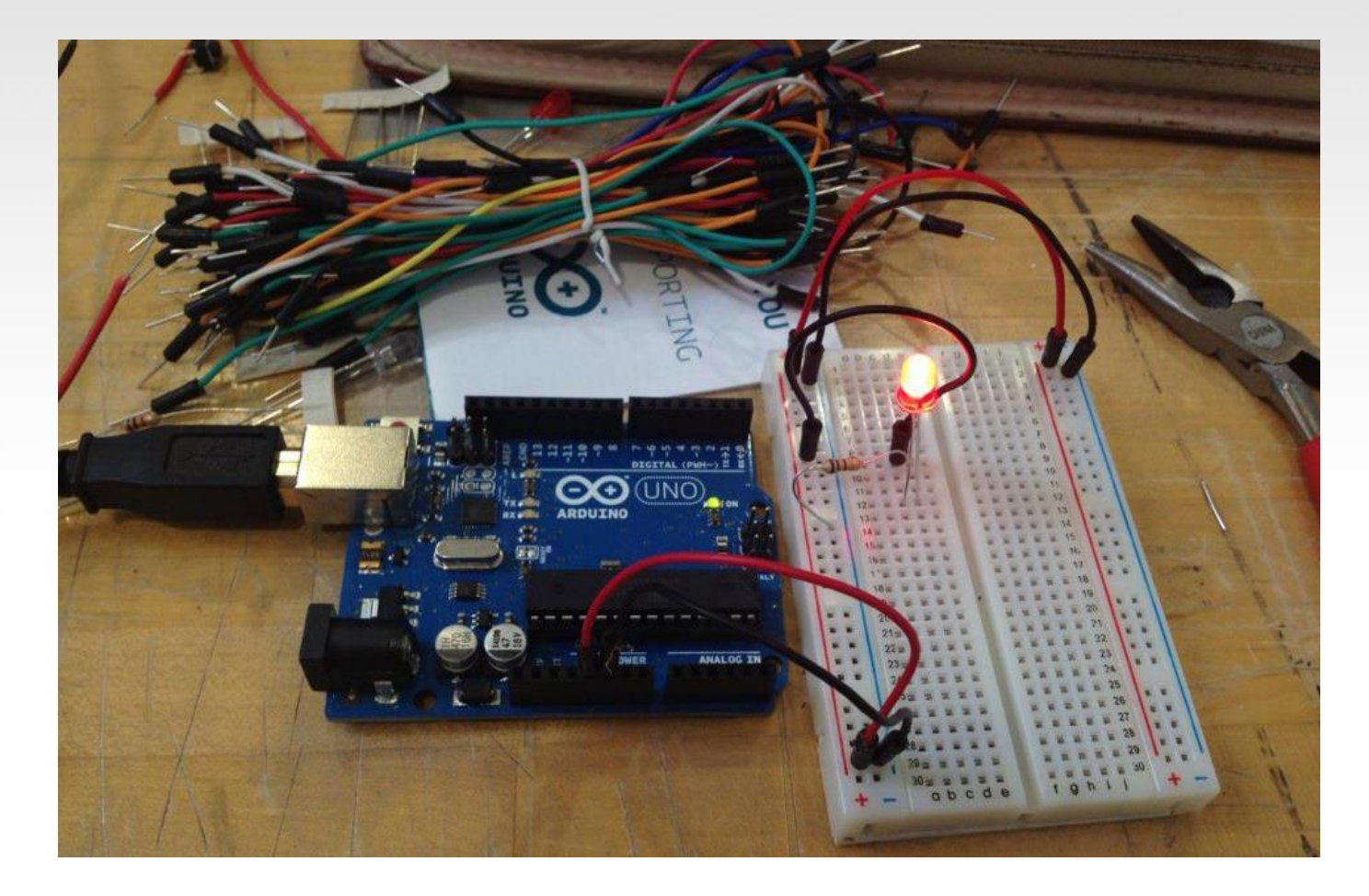

#### Arduino

#### Ολοκληρωμένο Περιβάλλον Ανάπτυξης (IDE)

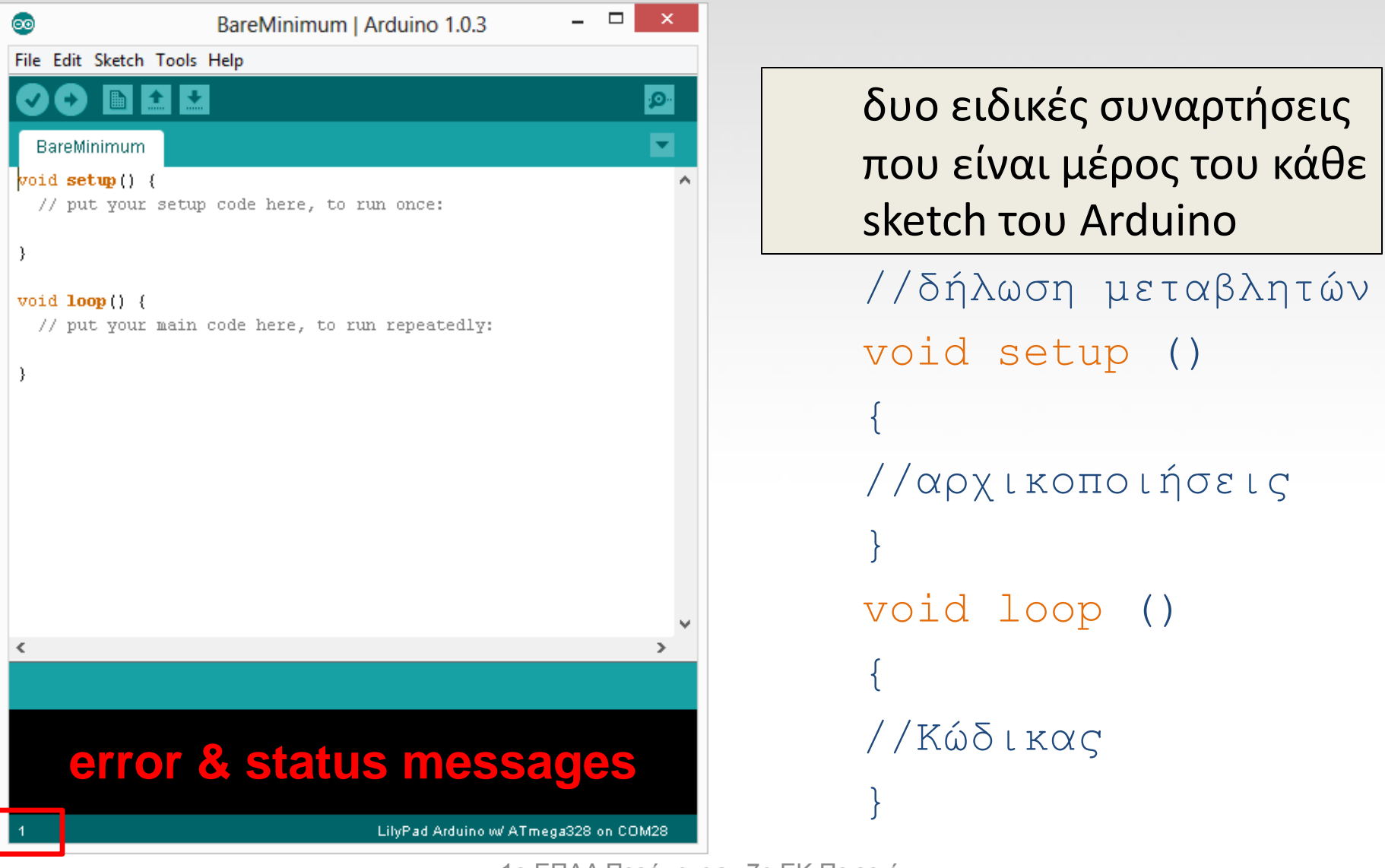

### Settings: Tools  $\rightarrow$  Serial Port

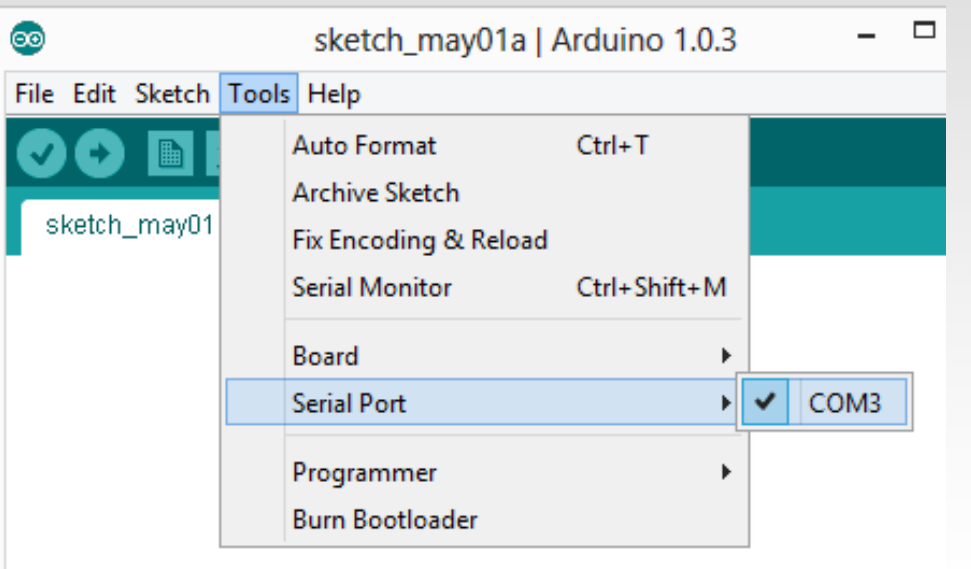

•Ο υπολογιστής επικοινωνεί με το Arduino microcontroller με την Serial port  $\rightarrow$  COM3 μέσω ενός υποδοχέα USB.

•Ελέγξτε για να σιγουρευτείτε ότι έχουν εγκατασταθεί οι drivers.

Στο δικό σας Arduino η θύρα COM μπορεί φυσικά να είναι διαφορετική

### Επιλογή: Tools -> Board

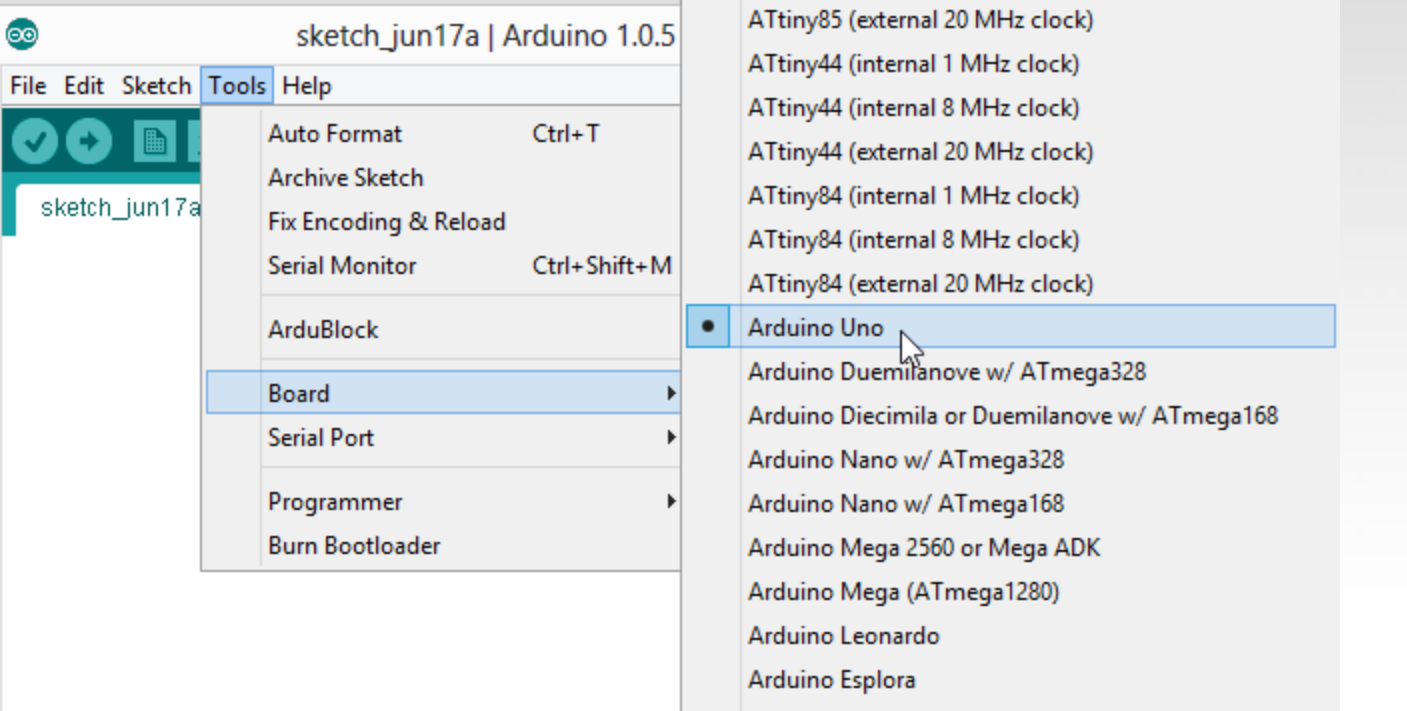

•Επιλέγουμε την πλακέτα με το μενού :Tools > Board > Arduino Uno

# **6 ΣΗΜΑΝΤΙΚΕΣ ΕΝΝΟΙΕΣ** ENNOIEZ **ZHMANTIKES** 6

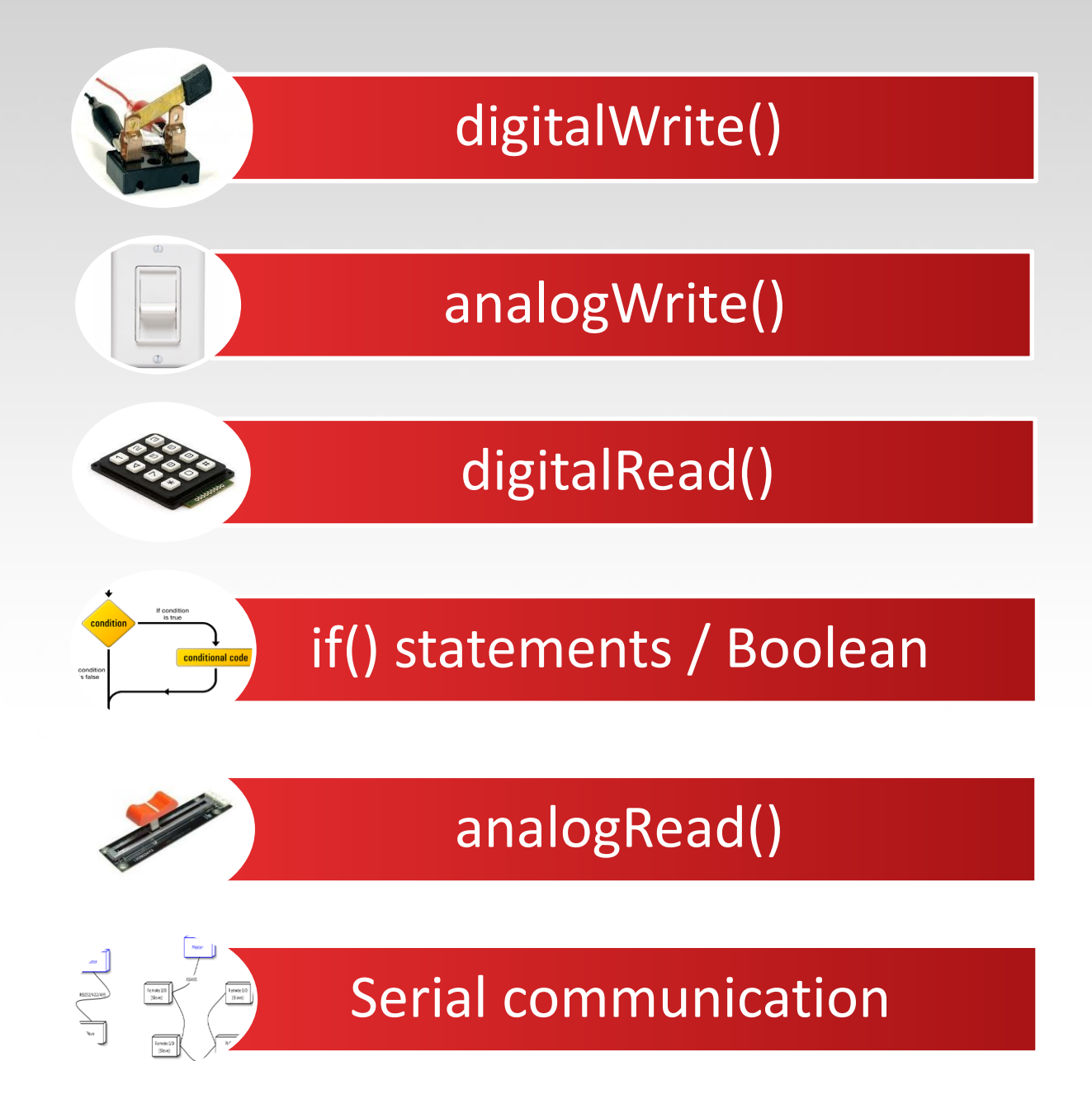

### Ψηφιακές και Αναλογικές Ι/Ο

#### **Ψηφιακά pins:**

- Pins 0 7: PORT D [0:7]
- Pins 8 13: PORT B [0:5]

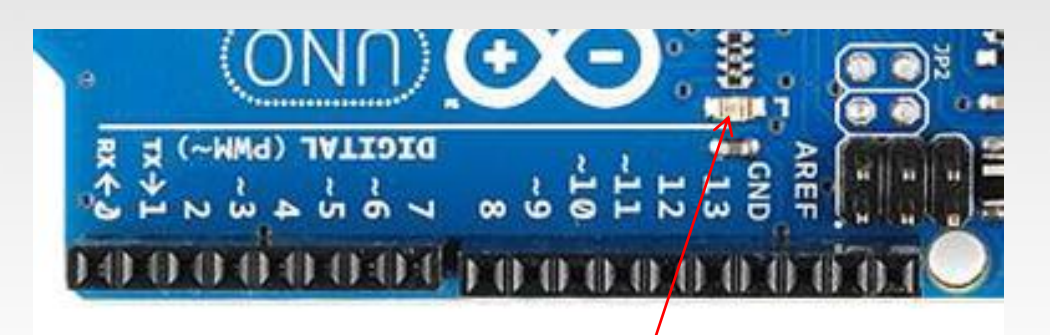

- Pins 14 19: PORT C [0:5] (Arduino αναλογικά *pins* 0 5)
- Τα pins 0 και 1 είναι RX και TX για serial επικοινωνία
- Στο ψηφιακό pin 13 είναι συνδεδεμένο ένα LED στην βασική πλακέτα

### Ψηφιακές και Αναλογικές Ι/Ο

#### **Ψηφιακά Pin I/O – εντολές, λειτουργίες**

- pinMode(*pin*, *mode*)
- Θέτει το pin σε κατάσταση INPUT ή OUTPUT
- (ορίζει μια επαφή ως είσοδο ή έξοδο)
- *digitalWrite(pin, value)*
- *Θέτει το pin value σε LOW ή HIGH (0 ή 1)*  $\bullet$
- *(γράφει σε μία ψηφιακή επαφή εξόδου)*
- *int value = digitalRead(pin)*
- Επιστρέφει την τιμή του pin value (0 ή 1)  $\bullet$

#### Arduino Αναλογικές είσοδοι/έξοδοι ( I/O)

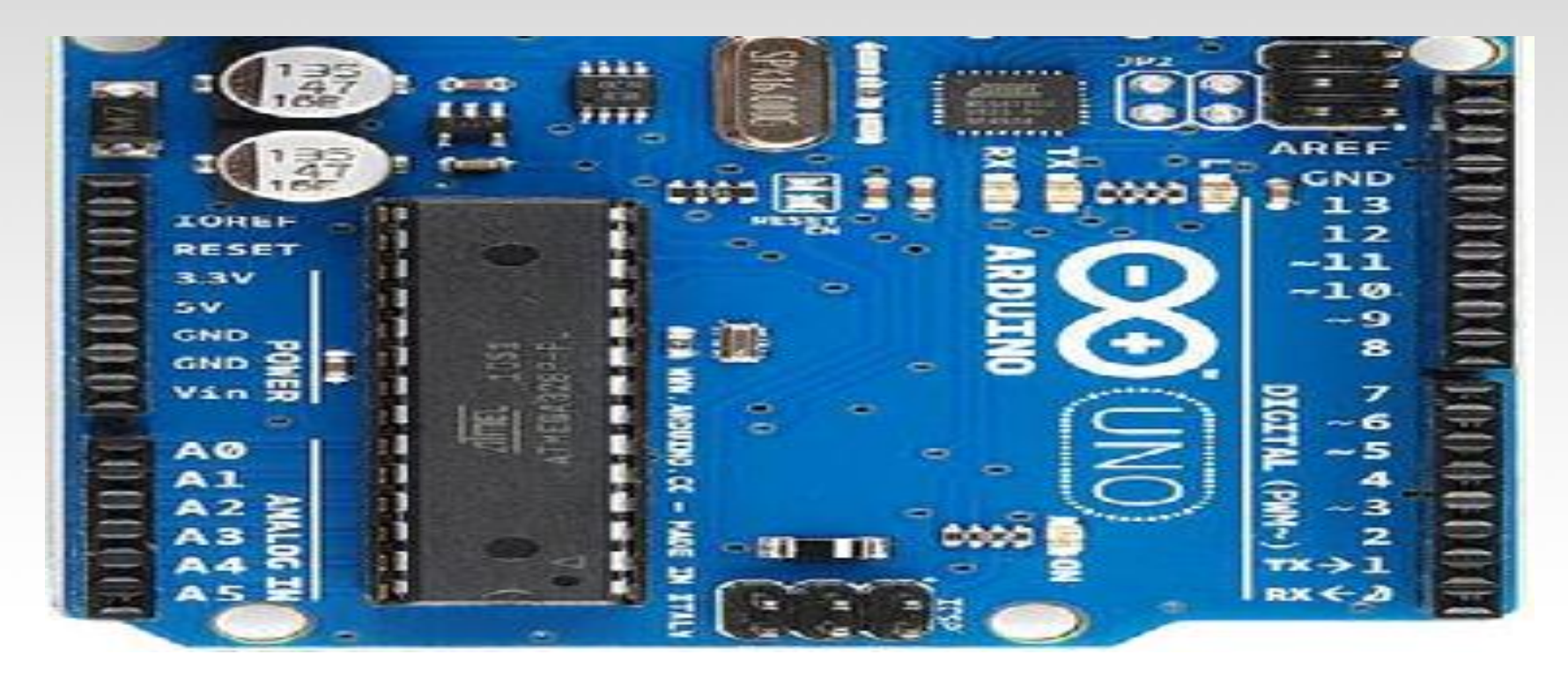

- Αναλογικές είσοδοι pins: 0 5
- Αναλογικές έξοδοι pins: 3, 5, 6, 9, 10, 11 (ψηφιακά pins)  $\bullet$

#### Arduino Αναλογικές είσοδοι/έξοδοι ( I/O)

- **Αναλογικές είσοδοι –** εντολές, λειτουργίες  $\bullet$
- int val = analogRead(*pin*)
- Μετατρέπει την τάση 0 5V σε έναν 10-bit αριθμό  $\bullet$  $(0 - 1023)$
- **Analog output**  $\bullet$
- analogWrite(*pin*, *value*)  $\bullet$
- value είναι 0 255
- Δημιουργεί PWM έξοδο στα ψηφιακά pin (3, 5, 6, 9, 10, 11)  $\bullet$

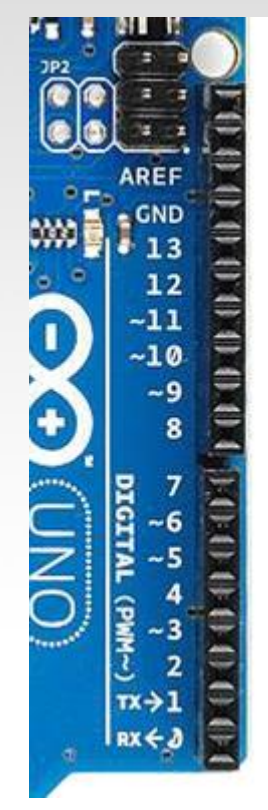

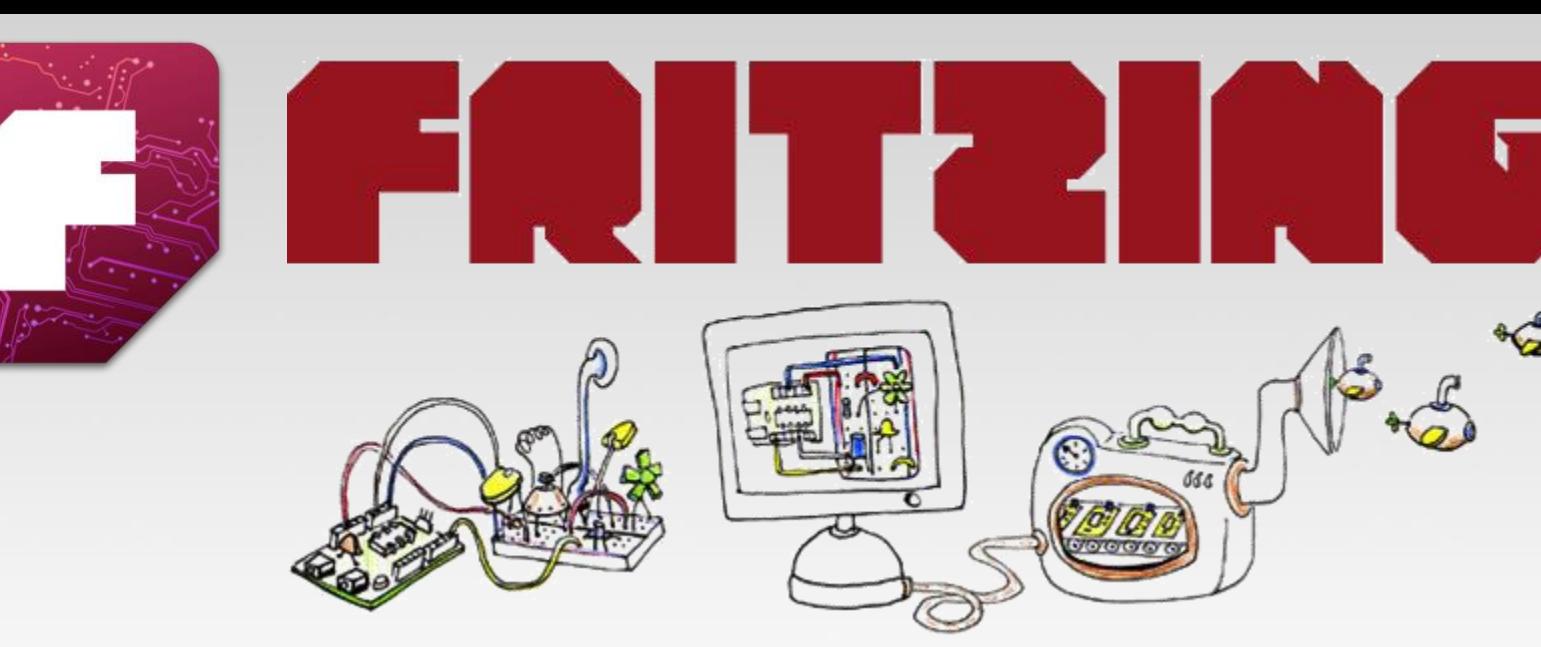

#### Virtual Electrical Prototyping Project started in 2007 by the Interaction Design Lab at the University of Applied Science Potsdam, Germany Open Source Prototypes: Document, Share, Teach, Manufacture

# **Εξομοίωση για τον Arduino**

#### http://virtronics.com.au/Simulator-for-Arduino.html

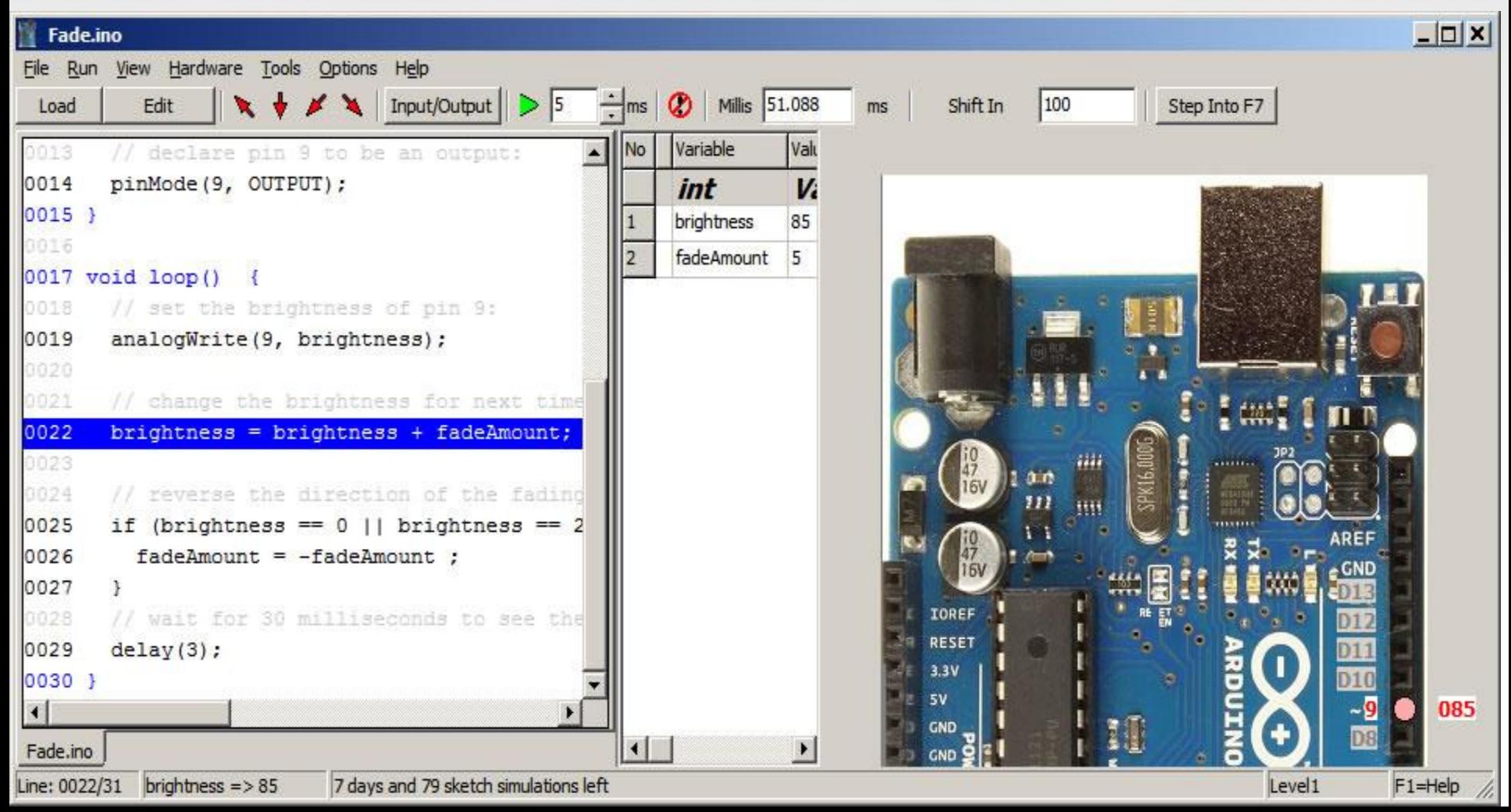

• **Control an LED over the Internet using the Arduino Ethernet Shield**

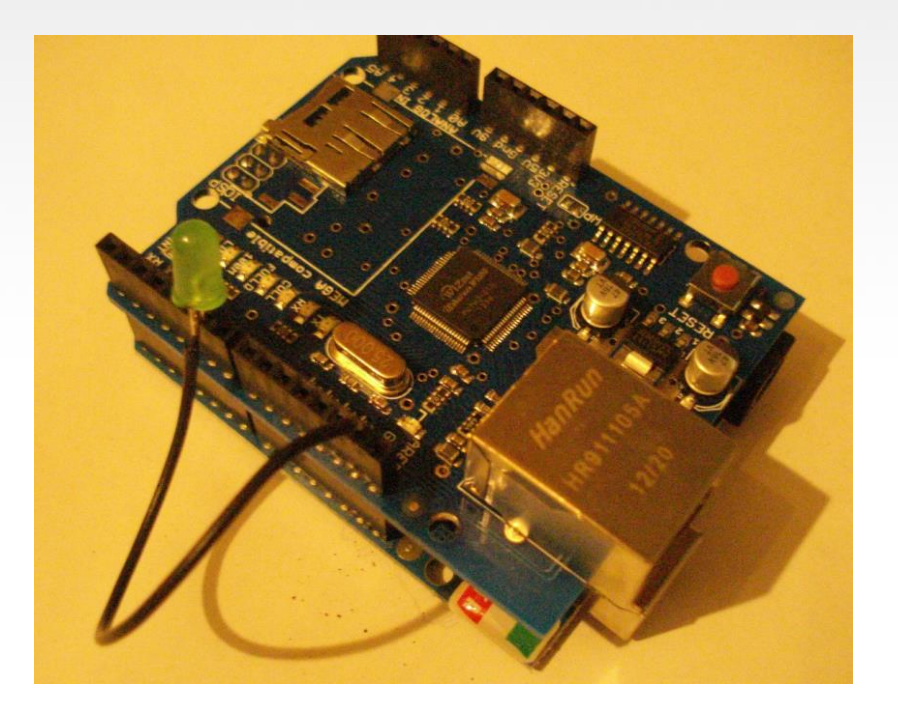

#### RASPBERRY PI LINUX Single Board Computer

• Αναβόσβημα Led χρήση εντολών από την βιβλιοθήκη Wiring Pi (Arduino like Programming)

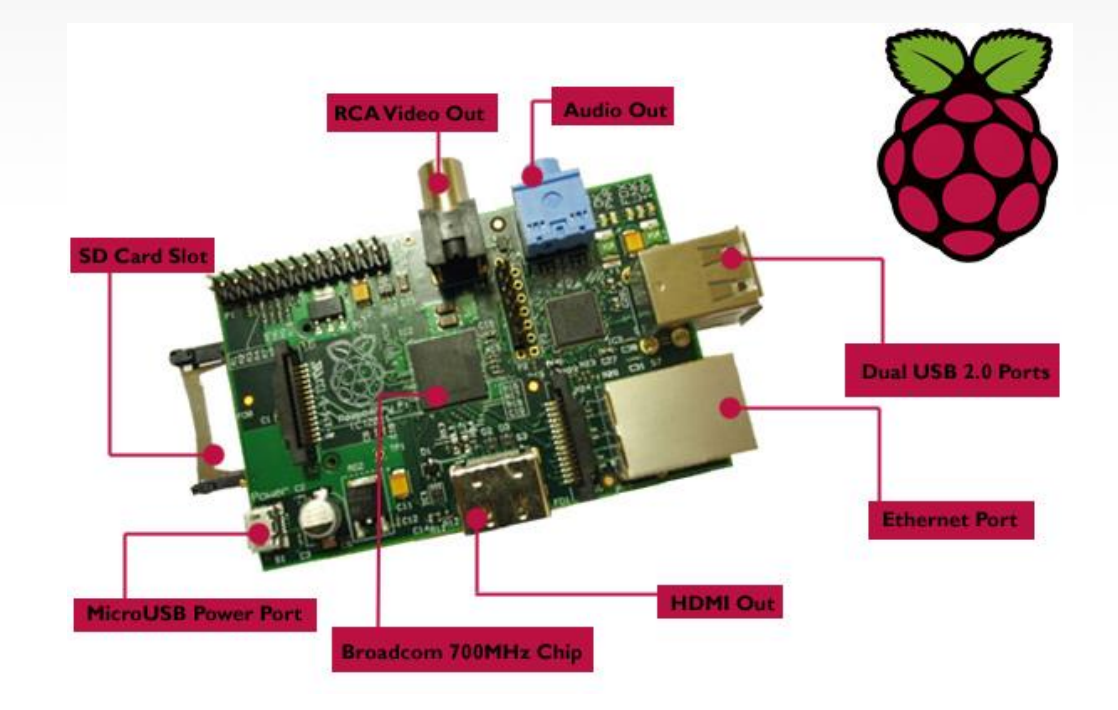

#### **Ανάπτυξη εφαρμογής με έλεγχο από PS2 Keyboard και απεικόνιση σε VGA Monitor με Gameduino**

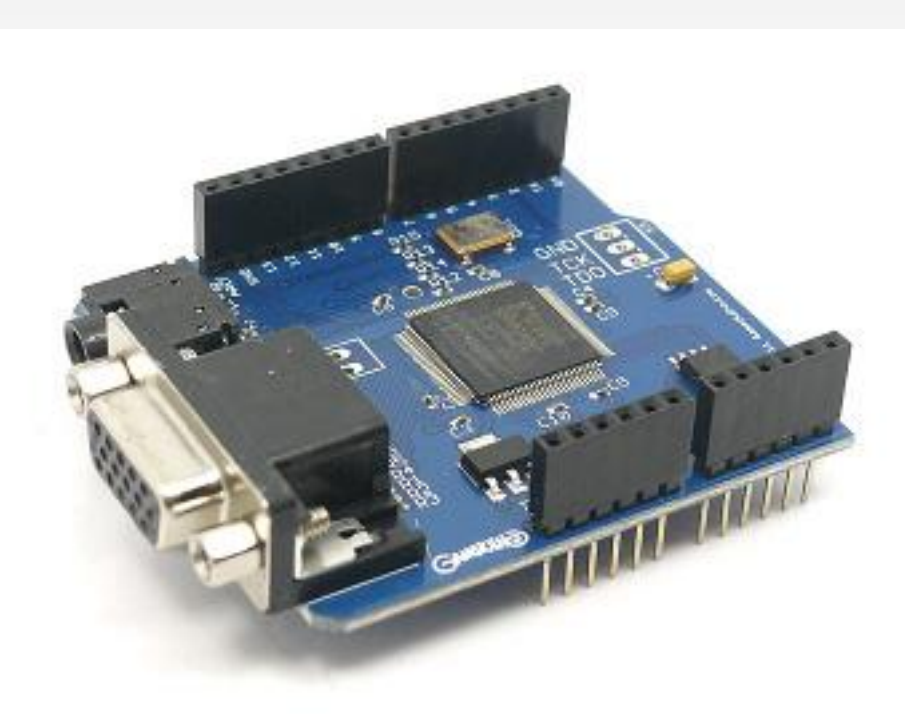

**Ανάπτυξη εφαρμογής με χρήση του RTOS (Λειτουργικού Συστήματος Πραγματικού Χρόνου) FreeRTOS**

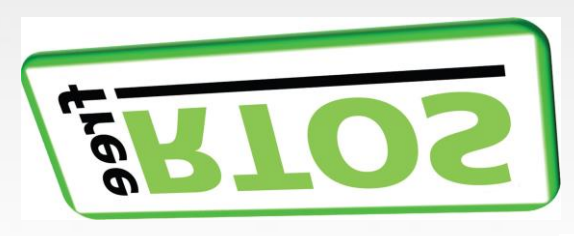

**Σύστημα μετρήσεων με 5 διεργασίες και FreeRTOS**

•**Luminosity and Temperature measurements - Task A & Task B**

•**Optical switch - Task C** 

•**Sending information's to the personal computer - Task D** 

•**Receiving information from the personal computer - Task E** 

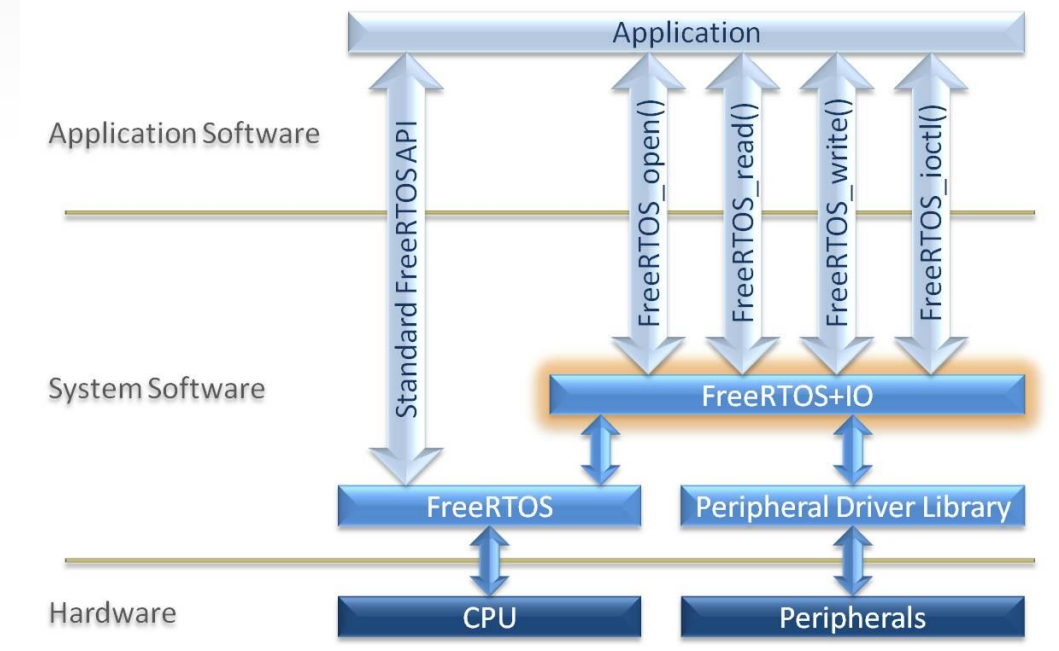

# Το μέλλον

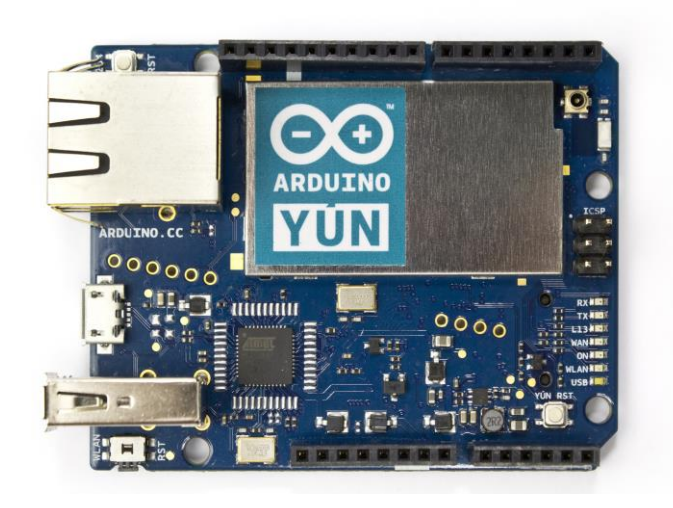

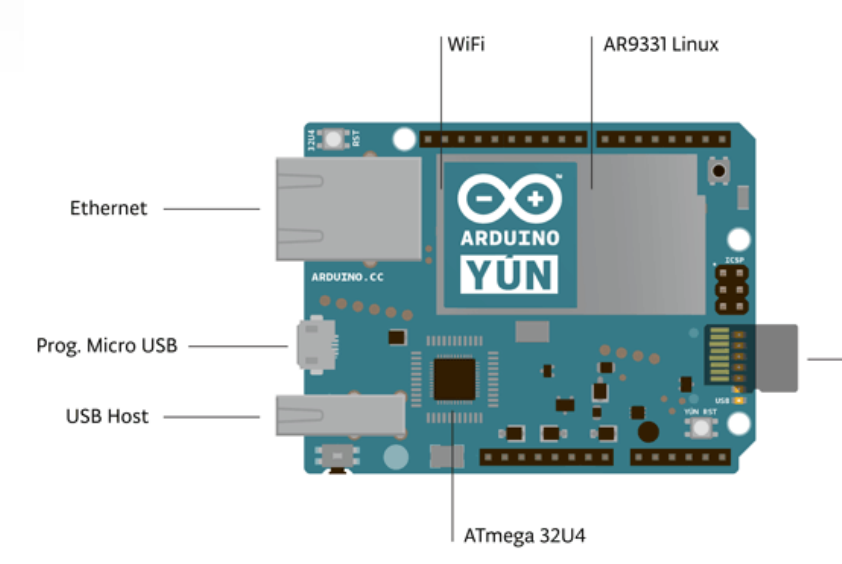

**AVR Arduino microcontroller ATmega32u4 Operating Digital I/O Pins 20**

**PWM Channels 7**

**Analog Input Channels 12**

**Flash Memory 32 KB (of which 4 KB used by bootloader)**

**SRAM 2.5 KB**

**EEPROM 1 KB**

**Clock Speed 16 MHz**

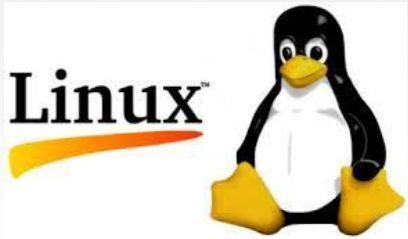

**Linux microprocessorProcessor Atheros AR9331**

**Architecture MIPS @400MHz**

**Operating Voltage 3.3V**

**Ethernet IEEE 802.3 10/100Mbit/s**

**WiFi IEEE 802.11b/g/n**

**USB Type-A 2.0 Host/Device**

**Card Reader Micro-SD only**

**RAM 64 MB DDR2**

**Flash Memory 16 MB**